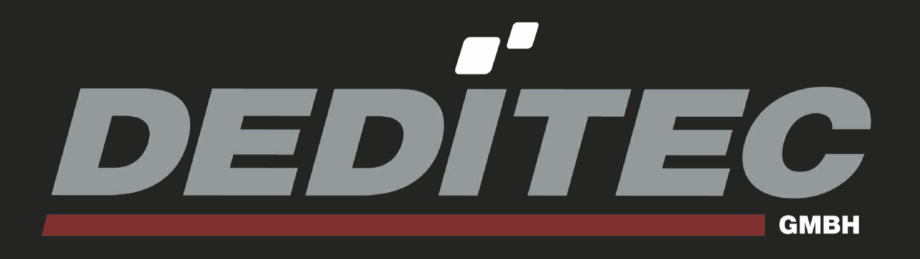

# **USB-TTL-32 / USB-TTL-64**

**Hardware-Description**

**November 2011**

# **INDEX**

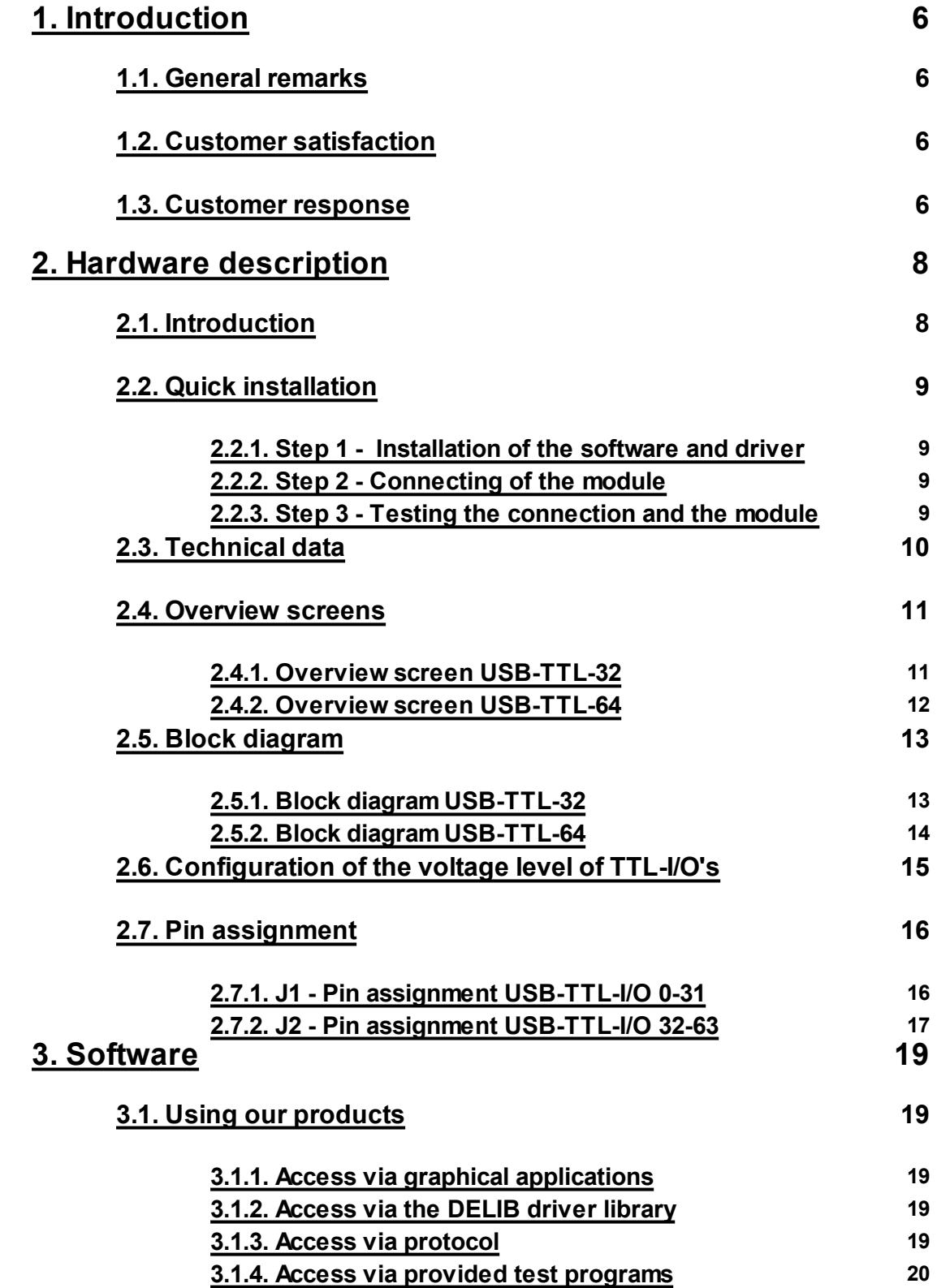

## **INDEX**

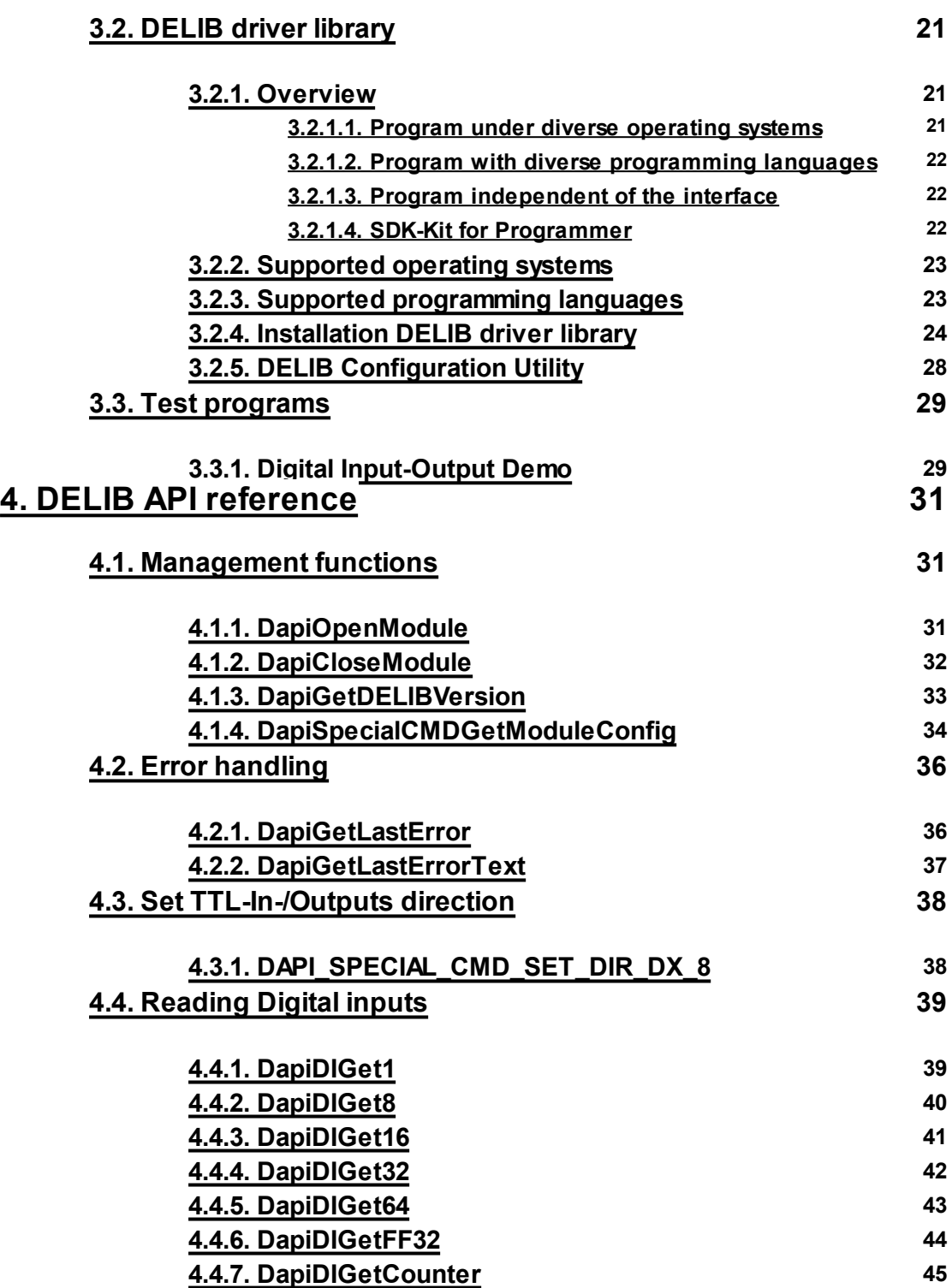

**4.5. Setting Digital [outputs](#page-45-0) 46**

DEDITEC

# **INDEX**

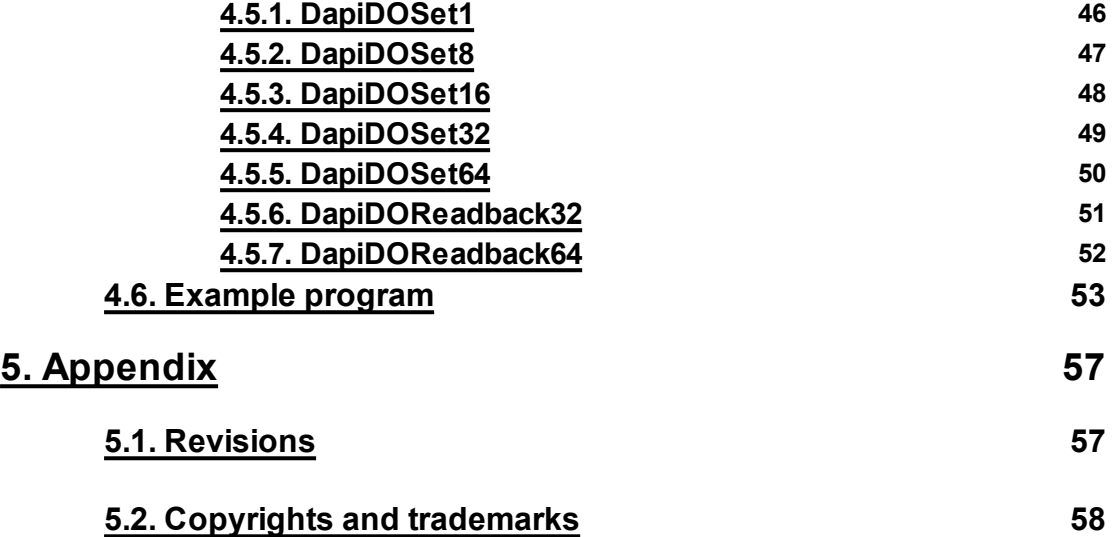

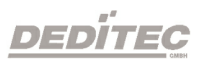

# **Introduction**

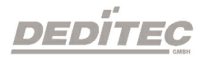

**I**

## <span id="page-5-0"></span>**1. Introduction**

## <span id="page-5-1"></span>**1.1. General remarks**

First of all, we would like to congratulate you to the purchase of a high quality DEDITEC product.

Our products are being developed by our engineers according to quality requirements of high standard. Already during design and development we take care that our products have -besides quality- a long availability and an optimal flexibility.

#### **Modular design**

The modular design of our products reduces the time and the cost of development. Therefor we can offer you high quality products at a competitive price.

#### **Availability**

Because of the modular design of our products, we have to redesign only a module instead of the whole product, in case a specific component is no longer available.

#### <span id="page-5-2"></span>**1.2. Customer satisfaction**

Our philosophy: a content customer will come again. Therefor customer satisfaction is in first place for us.

If by any chance, you are not content with the performance of our product, please contact us by phone or mail immediately.

We take care of the problem.

#### <span id="page-5-3"></span>**1.3. Customer response**

Our best products are co-developments together with our customers. Therefor we are thankful for comments and suggestions.

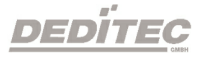

# **Hardware description**

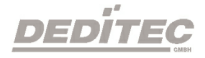

**II**

## <span id="page-7-0"></span>**2. Hardware description**

## <span id="page-7-1"></span>**2.1. Introduction**

The USB-OPTOIN-X-RELAIS-X modules provide relays with a maximum switching voltage of 36V DC (max. 1A, 15 watts) and Opto-in inputs, which are suitable for industrial applications for registration of status or even to count the changes of state of the inputs.

Our USB modules have been developed for industrial applications for measurement, control and regulation. The modules all feature a USB interface and can therefore be connected to PC systems with USB bus. The USB bus has been used successfully for many years in use and is characterized by its high flexibility.

As terminal block, user-friendly terminal strips with locking protection and ejection mechanism are used. They allow quick replugging . The wire connection itself is realised with a screwless connector system. A tool is included with each module.

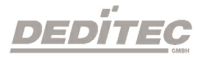

## <span id="page-8-0"></span>**2.2. Quick installation**

#### <span id="page-8-1"></span>**2.2.1. Step 1 - Installation of the software and driver**

Now install the driver DELIB library with the file "delib\_install.exe" from the supplied DEDITEC-Driver CD.

These can be found in the "\zip\DELIB\delib\_install.exe" on the DEDITEC-Driver CD.

Note: On our website [www.deditec.de](http://www.deditec.de) you can always find the latest DELIB driver version.

#### <span id="page-8-2"></span>**2.2.2. Step 2 - Connecting of the module**

Connect your PC via USB cable to the USB connector of the module.

After about 20 seconds, the module is detected by the driver and can now be tested and operated.

#### <span id="page-8-3"></span>**2.2.3. Step 3 - Testing the connection and the module**

In the Start menu, see "Start -> All Programs -> DEDITEC -> DELIB -> Sample Programs" you will find some example programs to test your module.

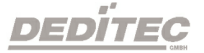

## <span id="page-9-0"></span>**2.3. Technical data**

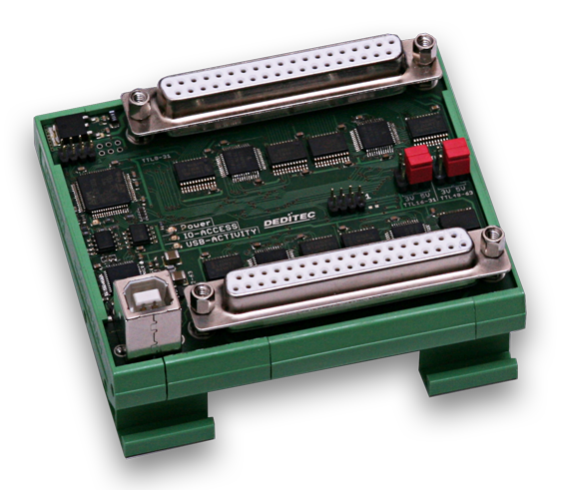

- USB-Interface (USB 1.1 / USB 2.0)
- 5V from the USB bus
- TTL Pegel 5V to 1,3V
- TTL-I/O (in 8-way blocks adjustable as input or output)
- Activity-LED Power (Indicates that the module is in operation)
- IO-Access (Indicates the access to the TTL-I/O)
- USB-Activity (Indicates that a signal processing via the USB bus is taking place)
- Operating temperature 10°C..+50°C
- Dimensions 90 mm x 77 mm x 42 mm (L x W x H)

#### **Product specific data:**

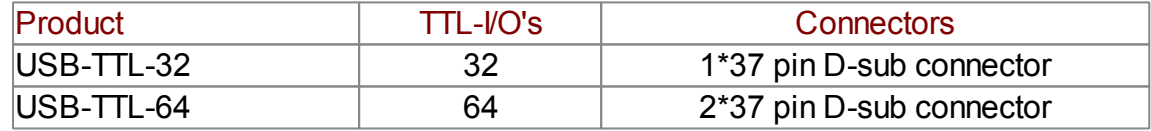

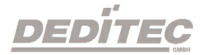

## <span id="page-10-0"></span>**2.4. Overview screens**

#### <span id="page-10-1"></span>**2.4.1. Overview screen USB-TTL-32**

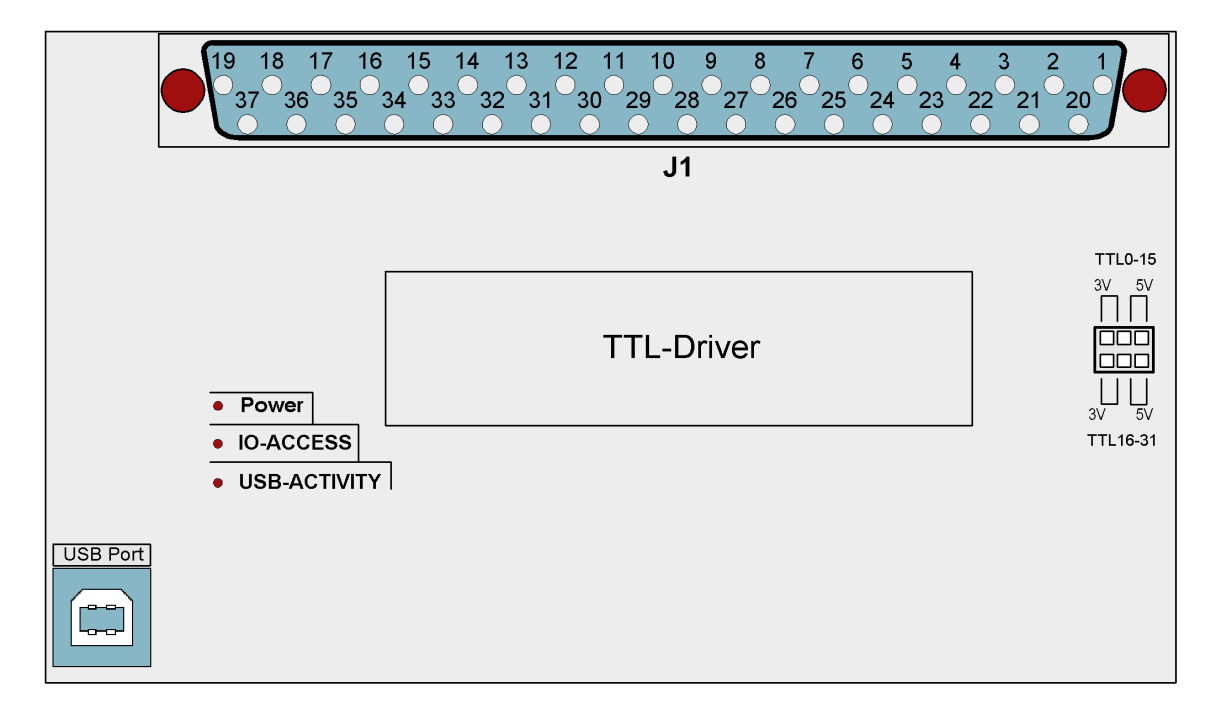

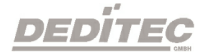

### <span id="page-11-0"></span>**2.4.2. Overview screen USB-TTL-64**

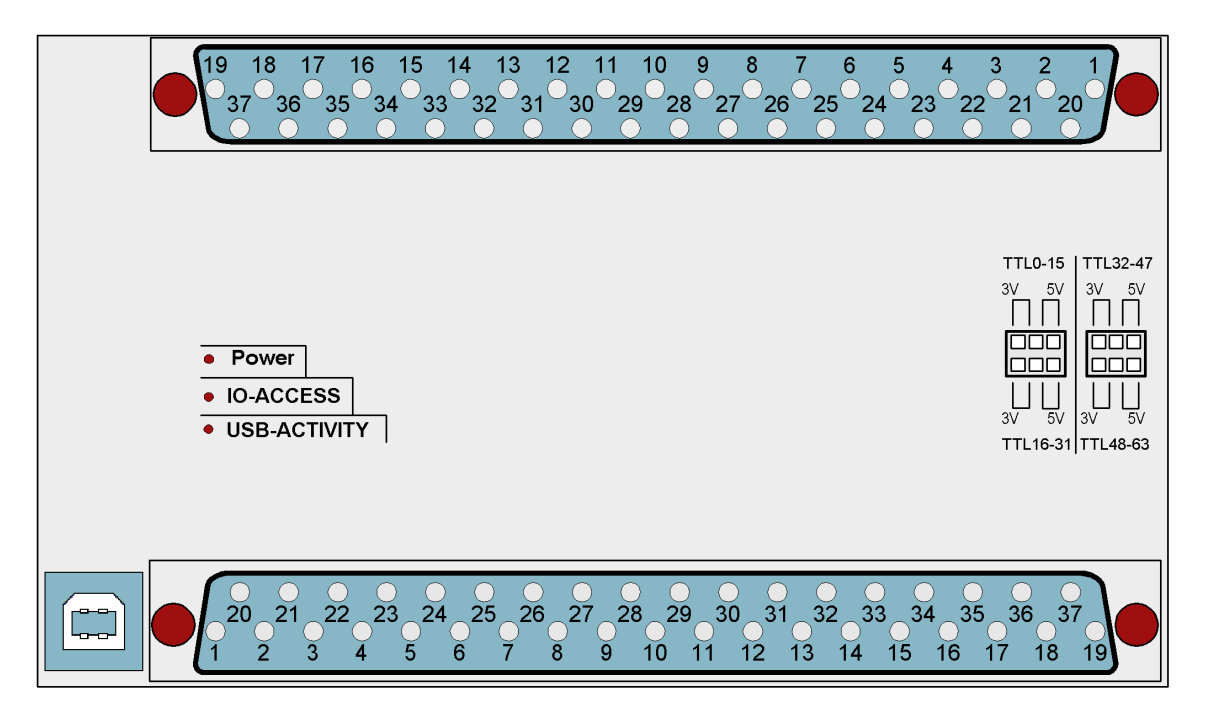

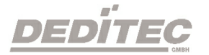

## <span id="page-12-0"></span>**2.5. Block diagram**

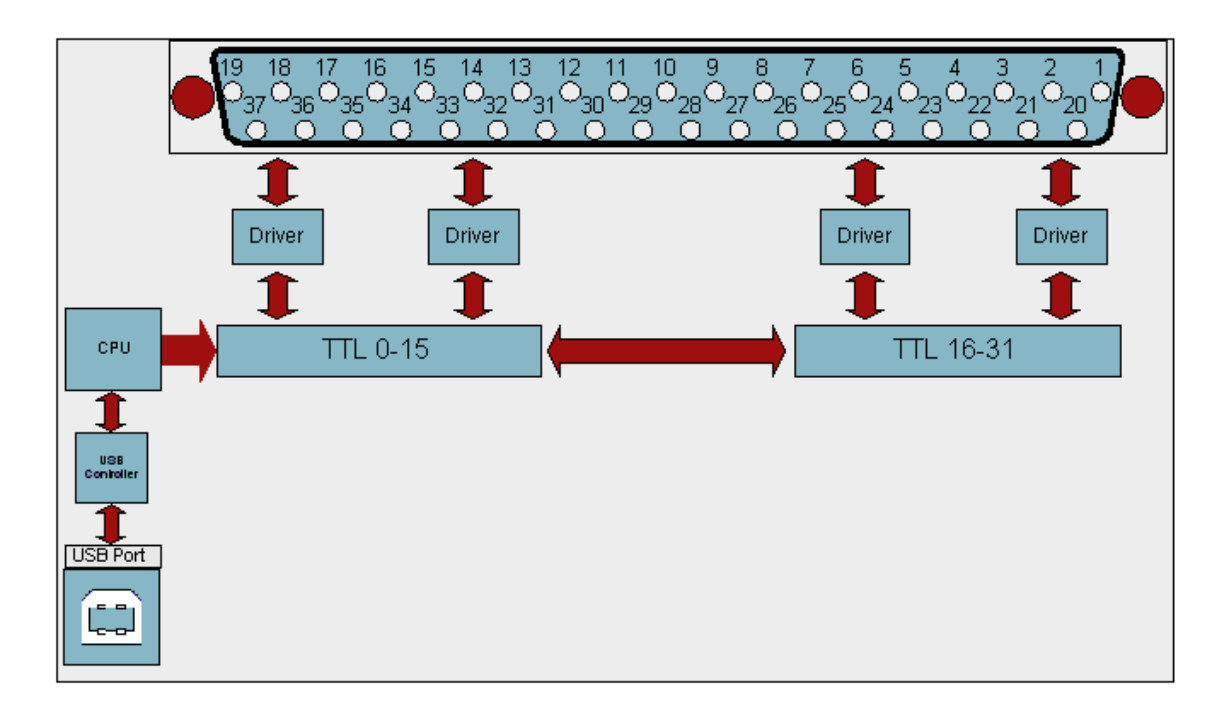

<span id="page-12-1"></span>**2.5.1. Block diagram USB-TTL-32**

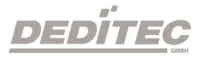

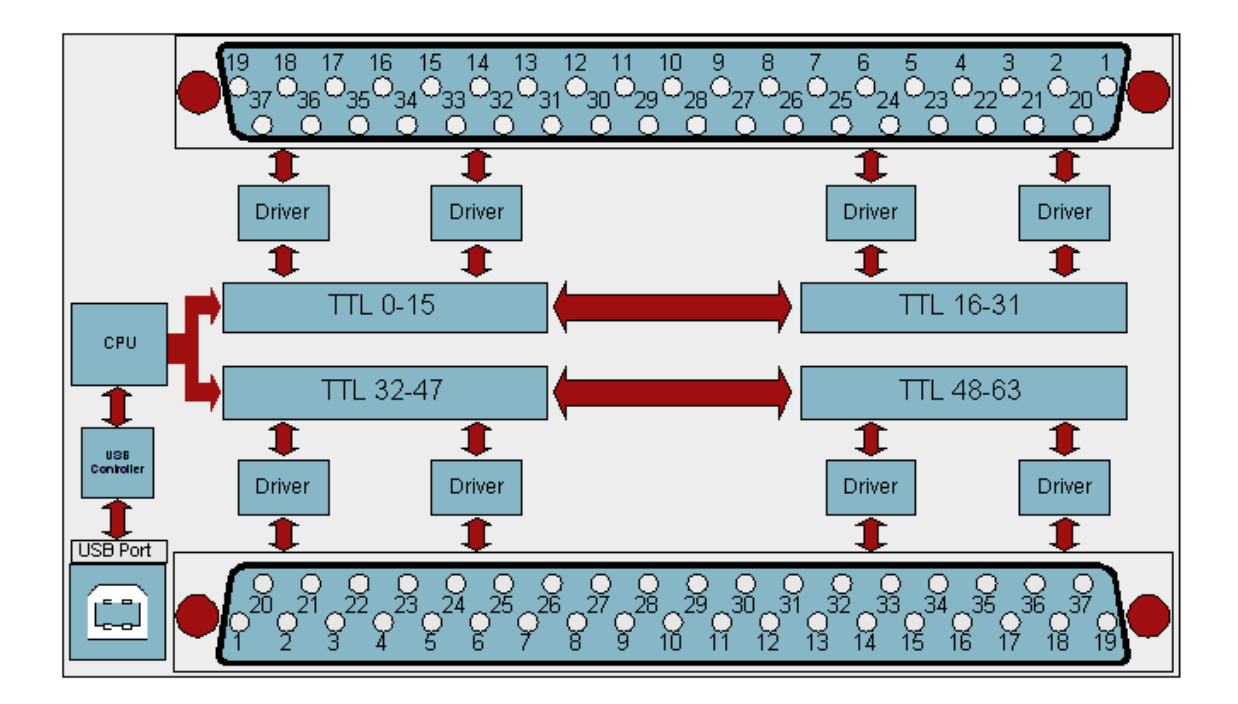

## <span id="page-13-0"></span>**2.5.2. Block diagram USB-TTL-64**

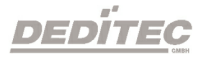

## <span id="page-14-0"></span>**2.6. Configuration of the voltage level of TTL-I/O's**

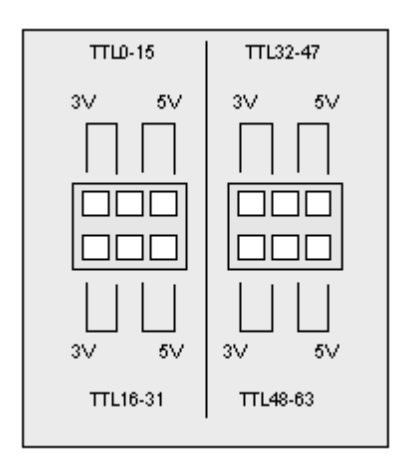

#### **TTL level of 1.8 V to 5 V:**

By default, you can select the TTL level of 3.3 V or 5V via jumper.

If you remove the jumper on the module, you can apply your own voltage between 1.8 V to 5 V to the TTL-I/O module, so the possibilities of the modules were significantly increased.

If you want to apply your own voltage, this is done via the VIN pin see chapter **Pin assignment.**

The TTL-I/O's of the module can be configured in a 16 blocks.

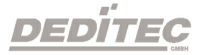

## <span id="page-15-0"></span>**2.7. Pin assignment**

## <span id="page-15-1"></span>**2.7.1. J1 - Pin assignment USB-TTL-I/O 0-31**

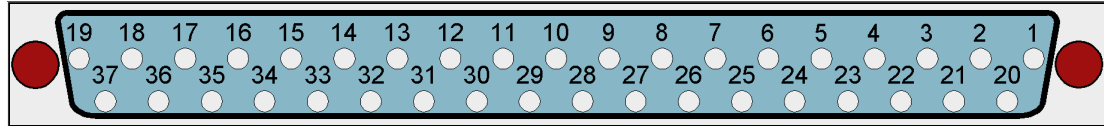

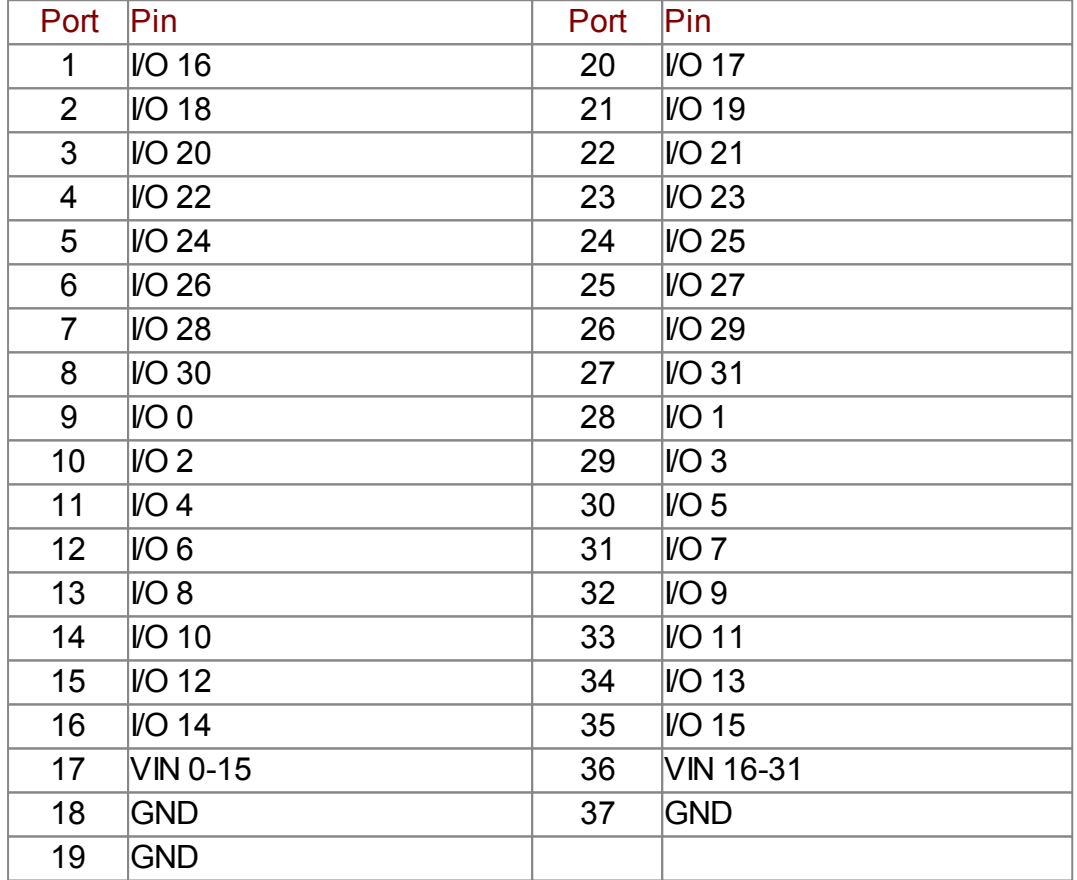

**Note:** The VIN pin is used to apply your own voltage to the I/O's of the module. This voltage can be between 1.8V and 5V.

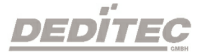

### <span id="page-16-0"></span>**2.7.2. J2 - Pin assignment USB-TTL-I/O 32-63**

20 21 22 23 24 25 26 27 28 29 30 31 32 33 34 35 36 37<br>2 3 4 5 6 7 8 9 10 11 12 13 14 15 16 17 18 19

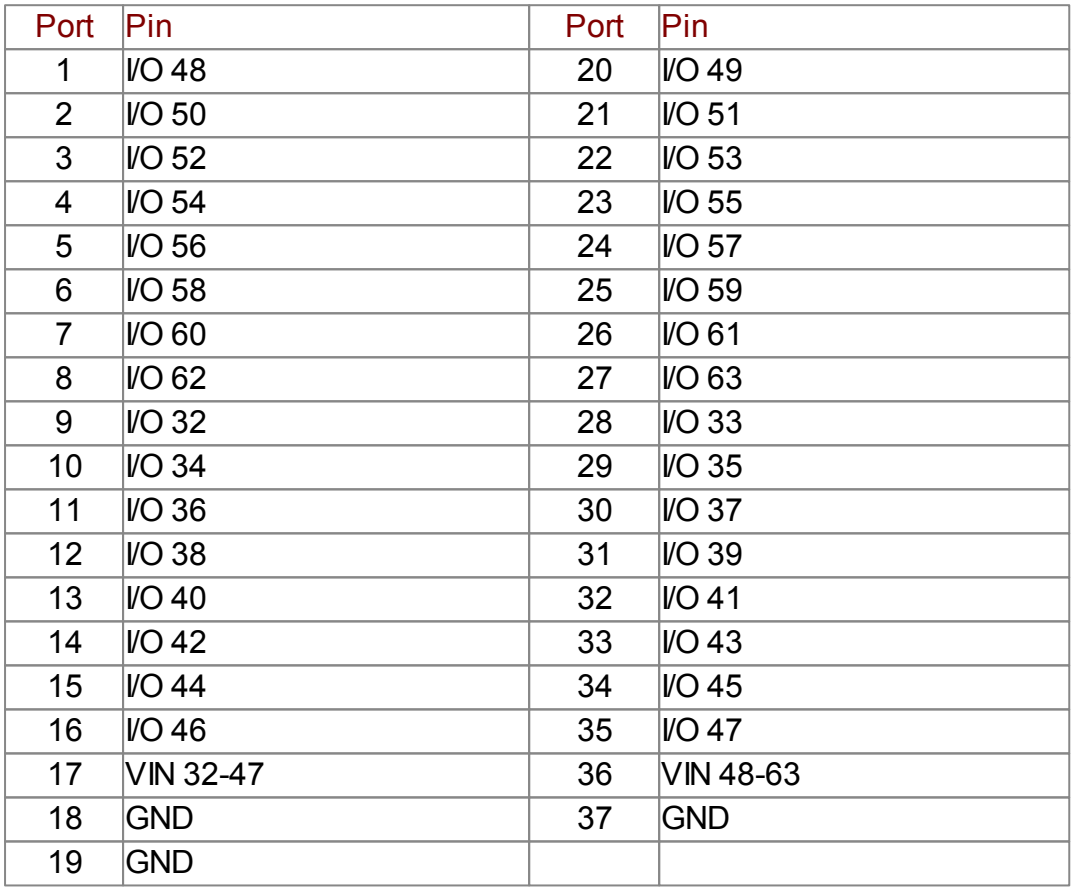

**Note:** The VIN pin is used to apply your own voltage to the I/O's of the module. This voltage can be between 1.8V and 5V.

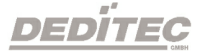

# **Software**

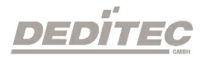

**III**

## <span id="page-18-0"></span>**3. Software**

## <span id="page-18-1"></span>**3.1. Using our products**

#### <span id="page-18-2"></span>**3.1.1. Access via graphical applications**

We provide driverinterfaces e.g. for LabVIEW and ProfiLab. The DELIB driver library is the basis, which can be directly activated by ProfiLAB. For LabVIEW, we provide a simple driver connection with examples!

#### <span id="page-18-3"></span>**3.1.2. Access via the DELIB driver library**

In the appendix, you can find the complete function reference for the integration of our API-functions in your software. In addition we provide examples for the following programming languages:

- $\bullet$  C
- $\bullet$  C++
- $\bullet$  C#
- Delphi
- VisualBasic
- VB.NET
- MS-Office

#### <span id="page-18-4"></span>**3.1.3. Access via protocol**

The protocol for the activation of our products is open source. So you are able to use our products on systems without Windows or Linux.

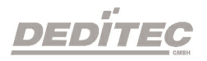

## <span id="page-19-0"></span>**3.1.4. Access via provided test programs**

We provide simple handling test programs for the most important functions of our products. These will be installed automatically by the installation of the DELIB driver library.

So you can test directly e.g. relays or you can check the voltage of an A/D converter.

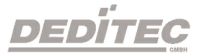

## <span id="page-20-0"></span>**3.2. DELIB driver library**

#### <span id="page-20-1"></span>**3.2.1. Overview**

The following figure explains the structure of the DELIB driver library

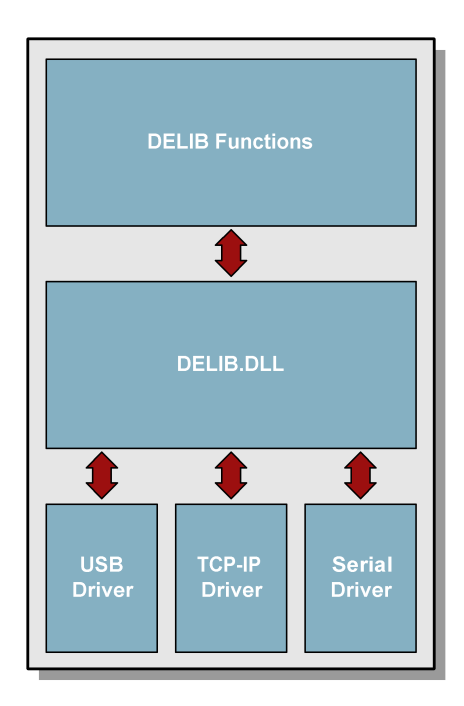

The DELIB driver library allows an uniform response of DEDITEC hardware with particular consideration of the following viewpoints:

- Independent of operating system
- Independent of programming language
- Independent of the product

#### <span id="page-20-2"></span>**3.2.1.1. Program under diverse operating systems**

The DELIB driver library allows an uniform response of our products on diverse operating systems.

We has made sure, that all of our products can be responded by a few commands. Whatever which operating system you use. - Therefore the DELIB cares!

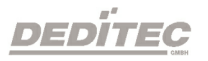

#### <span id="page-21-0"></span>**3.2.1.2. Program with diverse programming languages**

We provide uniform commands to create own applications. This will be solved by the DELIB driver library.

#### **You choose the programming language!**

It can be simply developed applications under C++, C, Visual Basic, Delphi or LabVIFW®

#### <span id="page-21-1"></span>**3.2.1.3. Program independent of the interface**

Write your application independent of the interface ! Program an application for an USB product of us. - Also, it will work with an ethernet or RS-232 product of us !

#### **3.2.1.4. SDK-Kit for Programmer**

Integrate the DELIB in your application. On demand you receive an installation script for free, which allows you, to integrate the DELIB installation in your application.

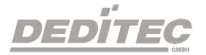

#### <span id="page-22-0"></span>**3.2.2. Supported operating systems**

Our products support the following operating systems:

- Windows 7
- Windows Vista
- Windows XP
- Windows 2000
- Linux

## <span id="page-22-1"></span>**3.2.3. Supported programming languages**

Our products are responsive via the following programming languages:

- $\bullet$  C
- $\bullet$  C++
- $\bullet$  C#
- Delphi
- VisualBasic
- VB.NET
- MS-Office

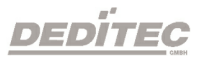

## <span id="page-23-0"></span>**3.2.4. Installation DELIB driver library**

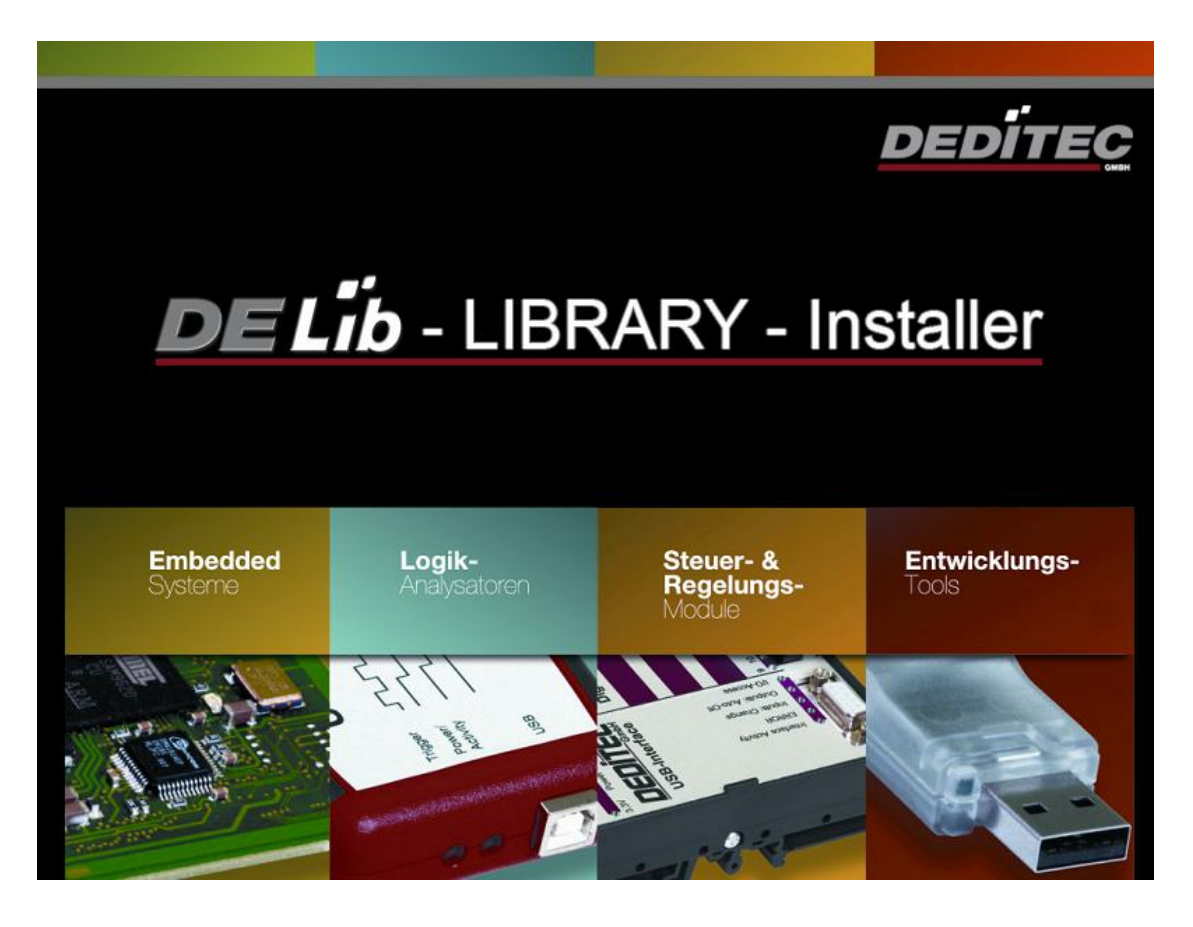

Our DELIB installer start screen.

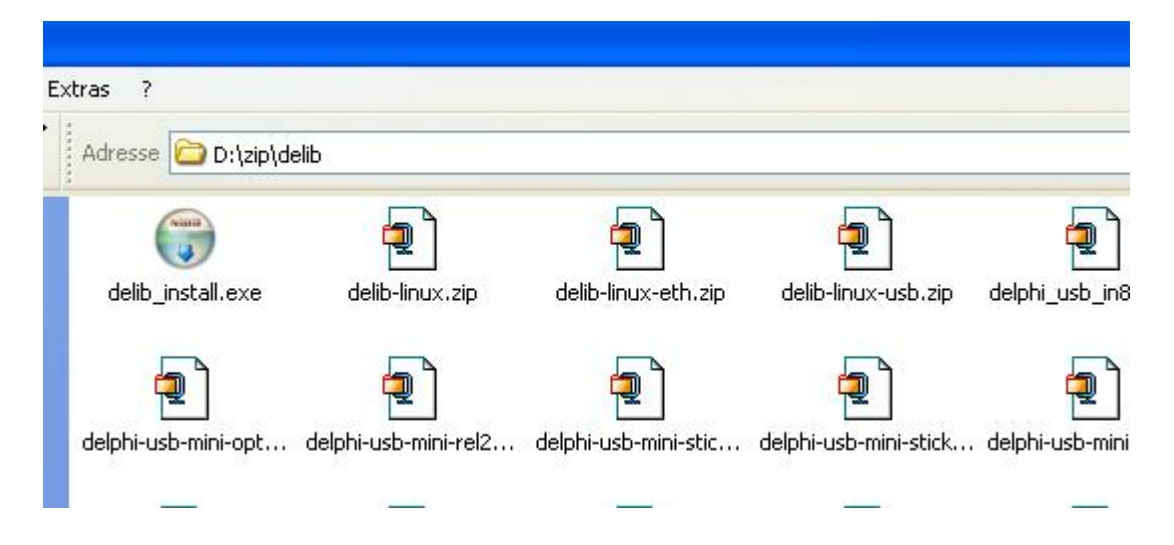

Insert the DEDITEC driver CD into the drive and start "delib\_install.exe". The DELIB driver library is also available on http://www.deditec.en/delib

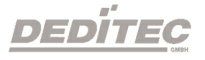

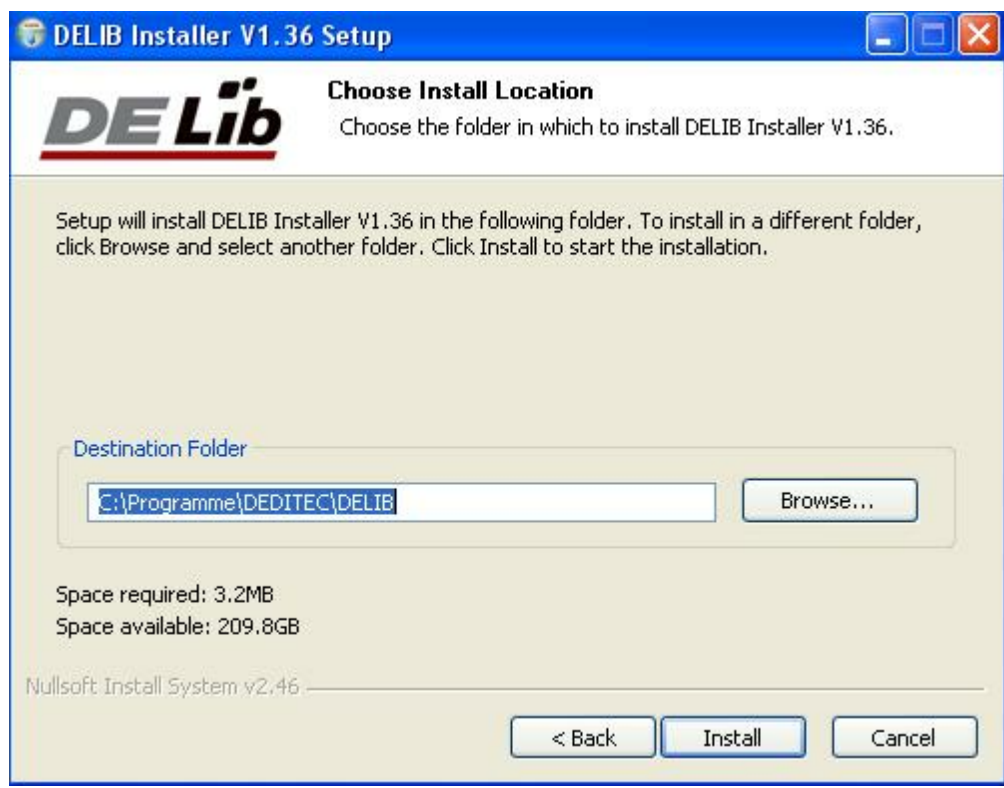

Click on "Install".

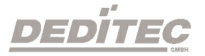

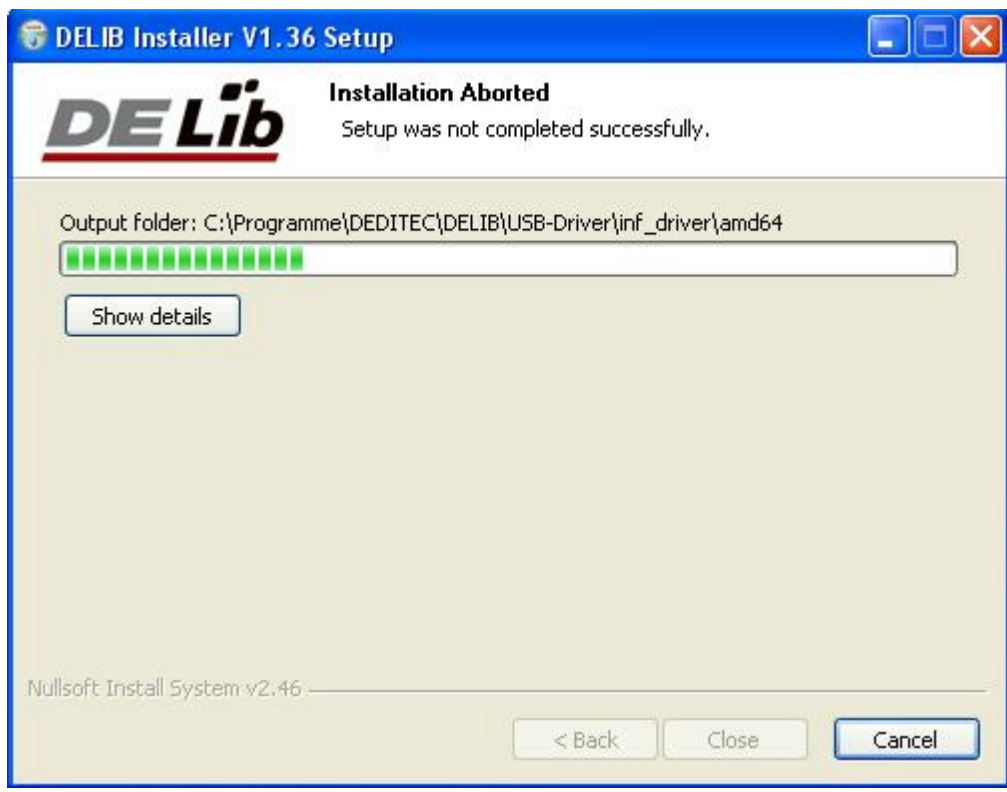

## The drivers will be installed.

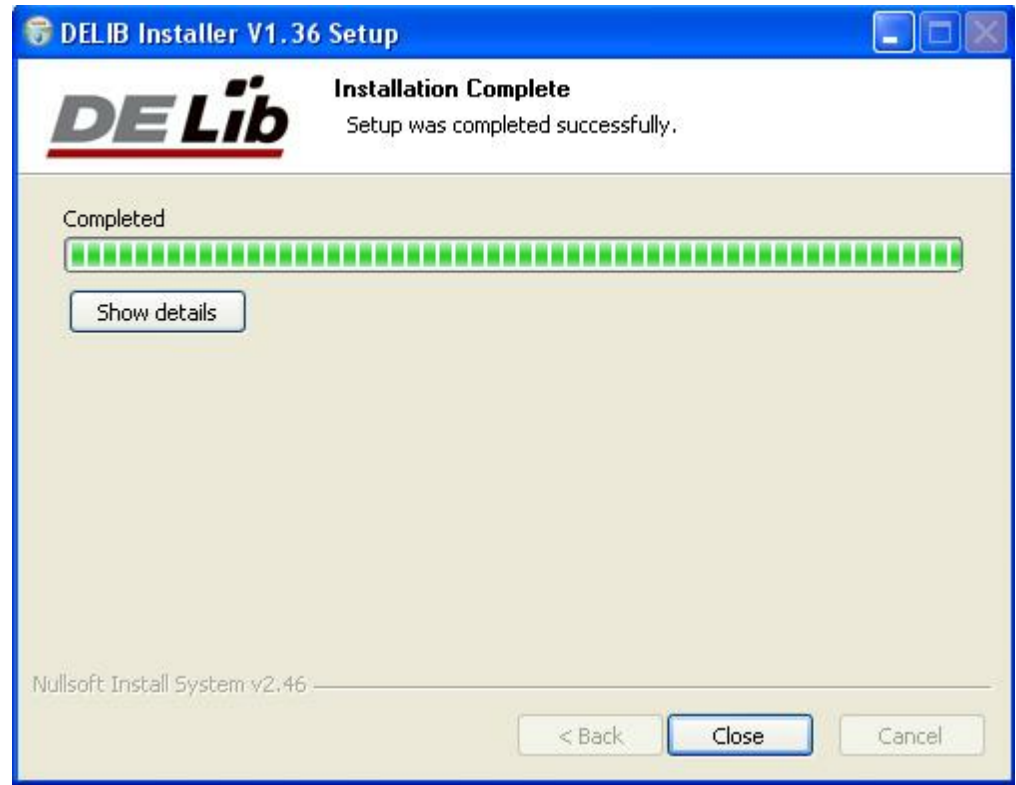

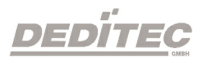

The DELIB driver library is now installed. Press "Close" to finish the installation.

You can configure your module with the "DELIB Configuration Utility" (see next chapter). This is only necessary, if more than one module is present.

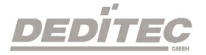

## <span id="page-27-0"></span>**3.2.5. DELIB Configuration Utility**

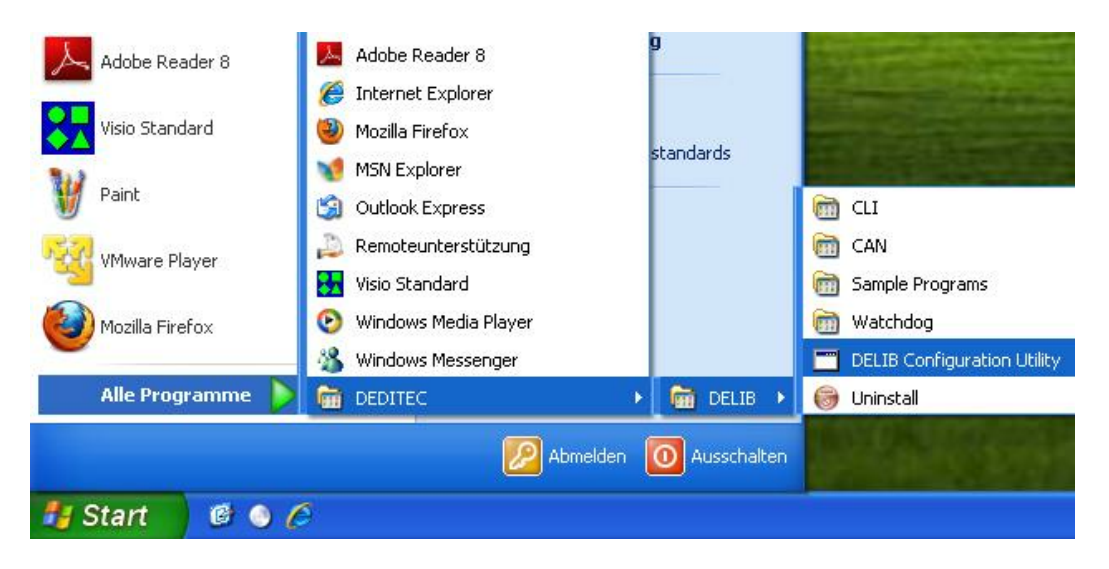

Start the **"DELIB Configuration Utility"** as follows: **Start Programs DEDITEC DELIB DELIB Configuration Utility.**

The **"DELIB Configuration Utility"** is a program to configure and subdivide identical USB-modules in the system. This is only necessary if more than one module is present.

DEDÍTEC

## <span id="page-28-0"></span>**3.3. Test programs**

### <span id="page-28-1"></span>**3.3.1. Digital Input-Output Demo**

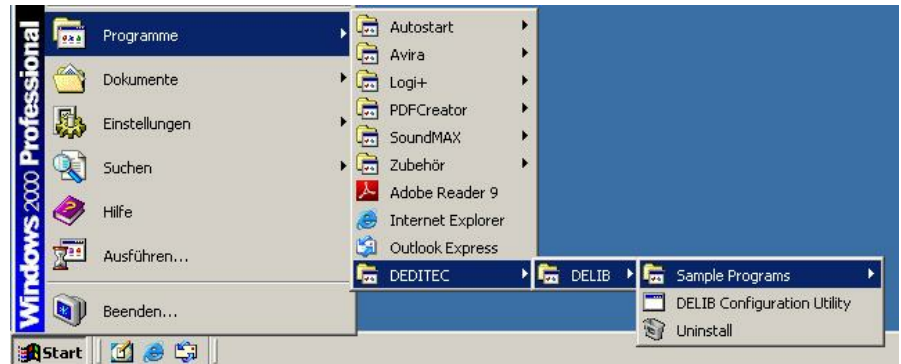

Start **"Digital Input-Output Demo"** as follows: **Start Programme DEDITEC DELIB Digital Input-Output Demo.**

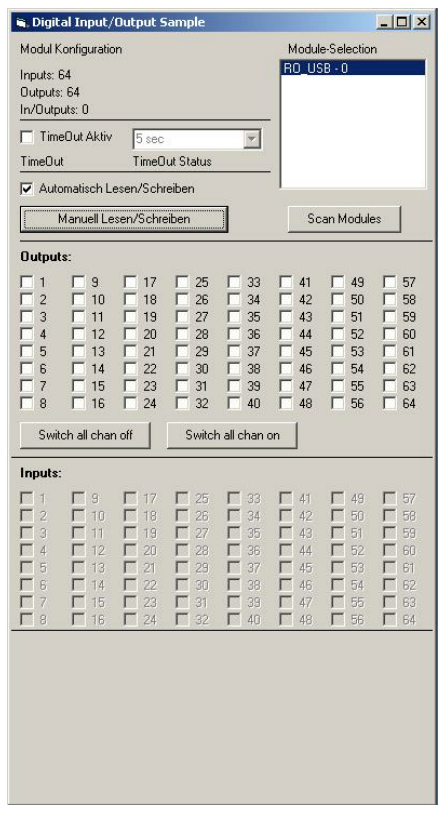

The screenshot shows a test of the RO-USB-O64-R64. The configuration of the module (64 inputs and 64 outputs) is shown on the upper left side.

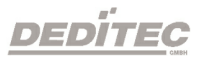

# **DELIB API reference**

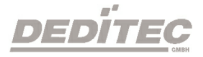

**IV**

## <span id="page-30-0"></span>**4. DELIB API reference**

## <span id="page-30-1"></span>**4.1. Management functions**

#### <span id="page-30-2"></span>**4.1.1. DapiOpenModule**

#### **Description**

This function opens a particular module.

#### **Definition**

*ULONG DapiOpenModule(ULONG moduleID, ULONG nr);*

#### **Parameters**

moduleID=Specifies the module, which is to be opened (see delib.h) nr=Indicates No of module which is to be opened.  $n=0$  -> 1. module  $n=1.52$  module

#### **Return value**

handle=handle to the corresponding module handle=0 -> Module was not found

#### **Remarks**

The handle returned by this function is needed to identify the module for all other functions.

#### **Example program**

```
// USB-Modul öffnen
handle = DapiOpenModule(RO_USB1, 0);
printf("handle = x \nightharpoonup x, handle);
if (handle==0)
{
// USB Modul wurde nicht gefunden
printf("Modul konnte nicht geöffnet werden\n");
return;
}
```
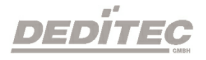

#### <span id="page-31-0"></span>**4.1.2. DapiCloseModule**

#### **Description**

This command closes an opened module.

### **Definition**

*ULONG DapiCloseModule(ULONG handle);*

#### **Parameters**

handle=This is the handle of an opened module

#### **Return value**

none

#### **Example program**

// Close the module DapiCloseModule(handle);

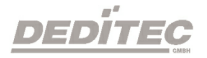

### <span id="page-32-0"></span>**4.1.3. DapiGetDELIBVersion**

#### **Description**

This function returns the installed DELIB version.

#### **Definition**

*ULONG DapiGetDELIBVersion(ULONG mode, ULONG par);*

#### **Parameters**

mode=Mode, with which the version is readout (must be 0). par=This parameter is not defined (must be 0).

#### **Return value**

version=Version number of the installed DELIB version [hex].

#### **Example program**

```
version = DapiGetDELIBVersion(0, 0);
//Bei installierter Version 1.32 ist version = 132(hex)
```
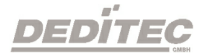

#### <span id="page-33-0"></span>**4.1.4. DapiSpecialCMDGetModuleConfig**

#### **Description**

This command returns the hardware equipment (number of in-/output channels) of the module.

#### **Definition**

*ULONG DapiSpecialCommand(ULONG handle, DAPI\_SPECIAL\_CMD\_GET\_MODULE\_CONFIG, par, 0, 0);*

#### **Parameters**

handle=This is the handle of an open module.

#### **Get number of digital input channels**

par=DAPI\_SPECIAL\_GET\_MODULE\_CONFIG\_PAR\_DI

**Get number of digital output channels** par=DAPI\_SPECIAL\_GET\_MODULE\_CONFIG\_PAR\_DO

**Get number of digital in-/output channels** par=DAPI\_SPECIAL\_GET\_MODULE\_CONFIG\_PAR\_DX

**Get number of analog input channels** par=DAPI\_SPECIAL\_GET\_MODULE\_CONFIG\_PAR\_AD

**Get number of analog output channels** par=DAPI\_SPECIAL\_GET\_MODULE\_CONFIG\_PAR\_DA

**Get number of stepper channels** par=DAPI\_SPECIAL\_GET\_MODULE\_CONFIG\_PAR\_STEPPER

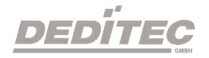

**Return value Get number of digital input channels** return=Number of digital input channels

**Get number of digital output channels** return=Number of digital output channels

**Get number of digital in-/output channels** return=Number of digital in-/output channels

**Get number of analog input channels** return=Number of analog input channels

**Get number of analog output channels** return=Number of analog output channels

**Get number of stepper channels** return=Number of stepper channels

#### **Example program**

ret=DapiSpecialCommand(handle, DAPI\_SPECIAL\_CMD\_GET\_MODULE\_CONFIG, DAPI SPECIAL\_GET\_MODULE\_CONFIG\_PAR\_DI, 0, 0); //Gibt die Anzahl der digitalen Eingangskanäle zurück ret=DapiSpecialCommand(handle, DAPI\_SPECIAL\_CMD\_GET\_MODULE\_CONFIG, DAPI\_SPECIAL\_GET\_MODULE\_CONFIG\_PAR\_DO, 0, 0); //Gibt die Anzahl der digitalen Ausgangskanäle zurück ret=DapiSpecialCommand(handle, DAPI\_SPECIAL\_CMD\_GET\_MODULE\_CONFIG, DAPI\_SPECIAL\_GET\_MODULE\_CONFIG\_PAR\_DX, 0, 0); //Gibt die Anzahl der digitalen Ein-/Ausgangskanäle zurück ret=DapiSpecialCommand(handle, DAPI\_SPECIAL\_CMD\_GET\_MODULE\_CONFIG, DAPI\_SPECIAL\_GET\_MODULE\_CONFIG\_PAR\_AD, 0, 0); //Gibt die Anzahl der analogen Eingangskanäle zurück ret=DapiSpecialCommand(handle, DAPI\_SPECIAL\_CMD\_GET\_MODULE\_CONFIG, DAPI\_SPECIAL\_GET\_MODULE\_CONFIG\_PAR\_DA, 0, 0); //Gibt die Anzahl der analogen Ausgangskanäle zurück ret=DapiSpecialCommand(handle, DAPI\_SPECIAL\_CMD\_GET\_MODULE\_CONFIG, DAPI\_SPECIAL\_GET\_MODULE\_CONFIG\_PAR\_STEPPER, 0, 0); //Gibt die Anzahl der Stepperkanäle zurück

**DEDITEG** 

## <span id="page-35-0"></span>**4.2. Error handling**

#### <span id="page-35-1"></span>**4.2.1. DapiGetLastError**

#### **Description**

This function returns the last registered error.

#### **Definition**

*ULONG DapiGetLastError();*

#### **Parameters**

None

## **Return value**

Error code 0=no error. (see delib.h)

#### **Example program**

ULONG error; error=DapiGetLastError(); if(error==0) return FALSE; printf("ERROR = %d", error);

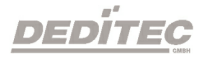

### <span id="page-36-0"></span>**4.2.2. DapiGetLastErrorText**

#### **Description**

This function reads the text of the last registered error.

#### **Definition**

*extern ULONG \_\_stdcall DapiGetLastErrorText(unsigned char \* msg, unsigned long msg\_length);*

#### **Parameters**

msg = text buffer msg\_length = length of the buffer

#### **Example program**

```
BOOL IsError ()
{
  if (DapiGetLastError () != DAPI_ERR_NONE)
       \left\{ \begin{array}{c} \end{array} \right.unsigned char msg[500];
          DapiGetLastErrorText((unsigned char*) msg, sizeof(msg));
          printf ("Error Code = *x * Message = <math>s \nightharpoonup n</math>, 0, msg);return TRUE;
        }
  return FALSE;
}
```
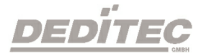

## <span id="page-37-0"></span>**4.3. Set TTL-In-/Outputs direction**

### <span id="page-37-1"></span>**4.3.1. DAPI\_SPECIAL\_CMD\_SET\_DIR\_DX\_8**

#### **Description**

This command sets the direction of the TTL-In/Outputs (8-Bit way).

#### **Definition**

*void DapiSpecialCommand(ULONG handle, DAPI\_SPECIAL\_CMD\_SET\_DIR\_DX\_8, ULONG ch, ULONG dir, 0);*

#### **Parameters**

handle=This is the handle of an opened module. ch=Specifies the number of the output,from which the direction will be set (0, 8, 16, 24 ..). Values between are invalid. dir=(8-Bit) gives the direction for 8 In/Outputs. (1=output / 0=input)

#### **Example program**

DapiSpecialCommand(handle, DAPI\_SPECIAL\_CMD\_SET\_DIR\_DX\_8, 0, 1, 0);

// Set Dir of TTL-I/O CH0 to out

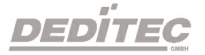

## <span id="page-38-0"></span>**4.4. Reading Digital inputs**

#### <span id="page-38-1"></span>**4.4.1. DapiDIGet1**

**Description** This command reads a single digit input.

**Definition** *ULONG DapiDIGet1(ULONG handle, ULONG ch);*

#### **Parameters**

handle=This is the handle of an opened module. ch=Specifies the number of input that is to be read (0 ..).

**Return value**

State of the input (0 / 1).

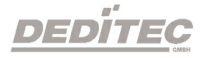

#### <span id="page-39-0"></span>**4.4.2. DapiDIGet8**

## **Description**

This command reads 8 digital inputs simultaneously.

#### **Definition**

*ULONG DapiDIGet8(ULONG handle, ULONG ch);*

#### **Parameters**

handle=This is the handle of an opened module. ch=Specifies the number of the input, from which it begins to read from (0, 8, 16, 24, 32, ..)

#### **Return value**

State of the read inputs.

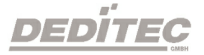

### <span id="page-40-0"></span>**4.4.3. DapiDIGet16**

## **Description**

This command reads 16 digital inputs simultaneously.

#### **Definition**

*ULONG DapiDIGet16(ULONG handle, ULONG ch);*

#### **Parameters**

handle=This is the handle of an opened module.

ch=Specifies the number of the input, from which it begins to read from (0, 16, 32, ..)

#### **Return value**

State of the read inputs.

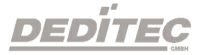

#### <span id="page-41-0"></span>**4.4.4. DapiDIGet32**

#### **Description**

This command reads 32 digital inputs simultaneously.

#### **Definition**

*ULONG DapiDIGet32(ULONG handle, ULONG ch);*

#### **Parameters**

handle=This is the handle of an opened module. ch=Specifies the number of the input, from which it begins to read from (0, 32, 64, ..)

#### **Return value**

State of the read inputs.

#### **Example program**

```
unsigned long data;
1/1 ---------
// Einen Wert von den Eingängen lesen (Eingang 1-31)
data = (unsigned long) DapiDIGet32(handle, 0);
// Chan Start = 0printf("Eingang 0-31 : 0x%x\n", data);
printf("Taste für weiter\n");
getch();<br>// -----
                                 // ----------------------------------------------------
// Einen Wert von den Eingängen lesen (Eingang 32-64)
data = (unsigned long) DapiDIGet32(handle, 32);
// Chan Start = 32
printf("Eingang 32-64 : 0x%x\n", data);
printf("Taste für weiter\n");
getch();
```
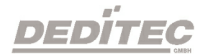

### <span id="page-42-0"></span>**4.4.5. DapiDIGet64**

#### **Description**

This command reads 64 digital inputs simultaneously.

#### **Definition**

*ULONGLONG DapiDIGet64(ULONG handle, ULONG ch);*

#### **Parameters**

handle=This is the handle of an opened module. ch=Specifies the number of the input,from which it begins to read from (0, 64, ..)

#### **Return value**

State of the read inputs.

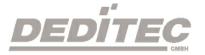

## <span id="page-43-0"></span>**4.4.6. DapiDIGetFF32**

#### **Description**

This command reads the flip-flops from the inputs and resets them. (Input state change).

#### **Definition**

*ULONG DapiDIGetFF32(ULONG handle, ULONG ch);*

#### **Parameters**

handle=This is the handle of an opened module . ch=Specifies the number of the input, from which it begins to read from (0, 32, ..)

#### **Return value**

State of 32 input change states

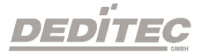

#### <span id="page-44-0"></span>**4.4.7. DapiDIGetCounter**

#### **Description**

This command reads the counter of a digital input

#### **Definition**

*ULONG DapiDIGetCounter(ULONG handle, ULONG ch, ULONG mode);*

#### **Parameters**

handle=This is the handle of an opened module. ch=Specifies the digital input,from which the counter will be read. mode=0 (Normal counter function) mode=DAPI\_CNT\_MODE\_READ\_WITH\_RESET (Reading and resetting the counter) mode=DAPI CNT\_MODE\_READ\_LATCHED (Reading the latched counter)

#### **Return value**

Value of the counter.

#### **Example program**

```
value = DapiDIGetCounter(handle, 0,0);
// Reading counter of DI Chan 0
value = DapiDIGetCounter(handle, 1, 0);
// Reading counter of DI Chan 1
value = DapiDIGetCounter(handle, 8, 0);
// Reading counter of DI Chan 8
value = DapiDIGetCounter(handle, 0, DAPI CNT MODE READ WITH RESET);
// Reading AND resetting counter of DI Chan 0
value = DapiDIGetCounter(handle, 1, DAPI CNT MODE READ LATCHED);
// Reading the latched counter of DI Chan 1
```
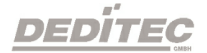

## <span id="page-45-0"></span>**4.5. Setting Digital outputs**

#### <span id="page-45-1"></span>**4.5.1. DapiDOSet1**

#### **Description**

This is the command to set a single output.

#### **Definition**

*void DapiDOSet1(ULONG handle, ULONG ch, ULONG data);*

#### **Parameters**

handle=This is the handle of an opened module ch=Specifies the number of the output to be set to (0 ..) data=Specifies the data value that is to be written (0 / 1)

## **Return value**

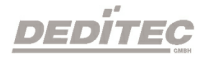

#### <span id="page-46-0"></span>**4.5.2. DapiDOSet8**

#### **Description**

This command sets 8 digital outputs simultaneously.

#### **Definition**

*void DapiDOSet8(ULONG handle, ULONG ch, ULONG data);*

#### **Parameters**

handle=This is the handle of an opened module ch=Specifies the number of the output, from which it begins to write to (0, 8, 16, 24, 32, ..) data=Specifies the data values, to write to the outputs

### **Return value**

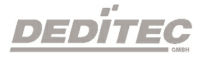

### <span id="page-47-0"></span>**4.5.3. DapiDOSet16**

#### **Description**

This command sets 16 digital outputs simultaneously.

#### **Definition**

*void DapiDOSet16(ULONG handle, ULONG ch, ULONG data);*

#### **Parameters**

handle=This is the handle of an opened module ch=Specifies the number of the output, from which it begins to write to (0, 16, 32, ..) data=Specifies the data values, to write to the outputs

#### **Return value**

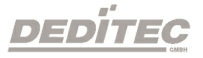

#### <span id="page-48-0"></span>**4.5.4. DapiDOSet32**

#### **Description**

This command sets 32 digital outputs simultaneously.

#### **Definition**

*void DapiDOSet32(ULONG handle, ULONG ch, ULONG data);*

#### **Parameters**

handle=This is the handle of an opened module ch=Specifies the number of the output, from which it begins to write to (0, 32, 64, ..) data=Specifies the data values, to write to the outputs

#### **Return value**

**None** 

#### **Example program**

```
// Einen Wert auf die Ausgänge schreiben
data = 0x0000ff00; // Ausgänge 9-16 werden auf 1 gesetzt
DapiDOSet32(handle, 0, data); // Chan Start = 0
printf("Schreibe auf Ausgänge Daten=0x%x\n", data);
printf("Taste für weiter\n");
getch();<br>// -----
// ----------------------------------------------------
// Einen Wert auf die Ausgänge schreiben
data = 0x80000000; // Ausgang 32 wird auf 1 gesetzt
DapiDOSet32(handle, 0, data); // Chan Start = 0
printf("Schreibe auf Ausgänge Daten=0x%x\n", data);
printf("Taste für weiter\n");
getch();
1/1 ---
// Einen Wert auf die Ausgänge schreiben
data = 0x80000000; // Ausgang 64 wird auf 1 gesetzt
DapiDOSet32(handle, 32, data); // Chan Start = 32
printf("Schreibe auf Ausgänge Daten=0x%x\n", data);
printf("Taste für weiter\n");
getch();
```
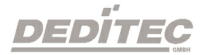

#### <span id="page-49-0"></span>**4.5.5. DapiDOSet64**

#### **Description**

This command is to set 64 digital outputs.

#### **Definition**

*void DapiDOSet64(ULONG handle, ULONG ch, ULONG data);*

#### **Parameters**

handle=This is the handle of an opened module ch=Specifies the number of the output, from which it begins to write to (0, 64, ..) data=Specifies the data values, to write to the outputs

#### **Return value**

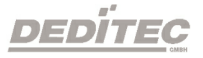

#### <span id="page-50-0"></span>**4.5.6. DapiDOReadback32**

#### **Description**

This command reads back the 32 digital outputs.

#### **Definition**

*ULONG DapiDOReadback32(ULONG handle, ULONG ch);*

#### **Parameters**

handle=This is the handle of an opened module ch=Specifies the number of the input, from which it begins to read from (0, 32, ..)

#### **Return value**

Status of 32 outputs.

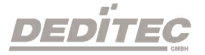

### <span id="page-51-0"></span>**4.5.7. DapiDOReadback64**

#### **Description**

This command reads back the 64 digital outputs.

#### **Definition**

*ULONGLONG DapiDOReadback64(ULONG handle, ULONG ch);*

#### **Parameters**

handle=This is the handle of an opened module ch=Specifies the number of the input, from which it begins to read from (0, 64, ..)

#### **Return value**

Status of 64 outputs.

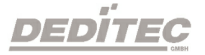

## <span id="page-52-0"></span>**4.6. Example program**

```
//***************************************************************************
//***************************************************************************
//***************************************************************************
                                              //***************************************************************************
//***************************************************************************
//
//
// product: usb-ttl-32 (ModuleID = USB_TTL_32)
// configuration: ttl-io
// programming language: vc
//
//
// (c) DEDITEC GmbH, 2011
// web: http://www.deditec.de/
// mail: vertrieb@deditec.de
//
//<br>//********
                                    //***************************************************************************
//***************************************************************************
//***************************************************************************
//***************************************************************************
//***************************************************************************
//
//
// Please include the following library on linking: delib.lib
//
// This can be done at the project settings (Project/Settings/Link ->
// Object/library modules) .. extend the existing line with the ending
// "$(DELIB_LIB)\delib.lib" (with quotation marks)
//
// Including the header file delib.h (Project/Settings/C/C++ -> select
category
// "Preprocessor" -> Additional inlude directories) .. enter the line
// "$(DELIB_INCLUDE)" (with quotation marks)
#include <windows.h>
#include <stdio.h>
#include "conio.h"
#include "delib.h"
1/1 -------------
// GetLastError function
BOOL IsError()
{
       unsigned char msg[500];
        if (DapiGetLastError() != DAPI_ERR_NONE)
        {
               DapiGetLastErrorText((unsigned char*) msg, sizeof(msg));
               printf("Error Code = x * Message = s \n", 0, msg);
```
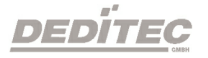

```
DapiClearLastError();
                  return TRUE;
         }
         return FALSE;
}
//***************************************************************************
                                  //***************************************************************************
                                      //***************************************************************************
                                        //***************************************************************************
                                   //***************************************************************************
void main(void)
{
         unsigned long handle;
         unsigned long data;
         1/1 ---------
         // Open Module
         handle = DapiOpenModule(USB_TTL_32,0);
         printf("Module handle = x \nightharpoonup r, handle);
         // --------------------------------------------------------------------
         // Module not found!
         if (handle==0)
         {
                  printf("Could not open module!\n");
                 printf("Press any key to exit\n");
                 getch();
                 return;
         }
         // -------------------------------------------------------------------
         // Module found!
         printf("Module has been opened\n");
         // -------------------------------------------------------------------
         // Switch i/o to inputs
         DapiSpecialCommand(handle, DAPI SPECIAL CMD SET DIR DX 8, 0, 0, 0);
         IsError();
         printf("Channel 0-7 has been set to inputs\n");
         printf("Press any key to continue\n");
         getch();
         // -------------------------------------------------------------------
         // Read value of inputs 0-7
         data = DapIDIGet8(handle, 0);IsError();
```

```
DEDITEC
```

```
printf("Value of inputs 0-7 = %d \n\pi", data);
printf("Press any key to continue\n");
getch();
// -------------------------------------------------------------------
// Switch i/o to outputs
DapiSpecialCommand(handle, DAPI SPECIAL CMD SET DIR DX 8, 0, 255, 0);
IsError();
printf("Channel 0-7 has been set to outputs\n");
printf("Press any key to continue\n");
getch();
// -------------------------------------------------------------------
// Write values to outputs 0-7
DapiDOSet8(handle, 0, 0xf0);
IsError();
printf("Write 0xf0 to outputs 0-7\n");
printf("Press any key to continue\n");
getch();
// ------------------------
// Readback a value of inputs 0-7
data = DapiDIGet8(handle, 0);
IsError();
printf("Readback input 0-7 (from output 0-7)\n");
printf("value = \delta d \nightharpoonup", data);
printf("Press any key to continue\n");
getch();
1/1 ----------
// Close Module
DapiCloseModule(handle);
printf("Module closed\n");
printf("End of program!\n");
printf("Press any key to exit\n");
getch();
return ;
```
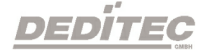

}

# **Appendix**

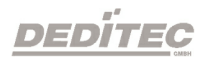

**V**

# <span id="page-56-0"></span>**5. Appendix**

## <span id="page-56-1"></span>**5.1. Revisions**

Rev 2.00 First DEDITEC issue

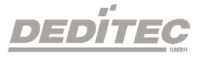

## <span id="page-57-0"></span>**5.2. Copyrights and trademarks**

Linux is registered trade-mark of Linus Torvalds.

Windows CE is registered trade-mark of Microsoft Corporation.

USB is registered trade-mark of USB Implementers Forum Inc.

LabVIEW is registered trade-mark of National Instruments.

Intel is registered trade-mark of Intel Corporation

AMD is registered trade-mark of Advanced Micro Devices, Inc.

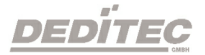